## Сведения о застрахованном лице

- [Общая информация](#page-0-0)
- [Создание формы в Астрал Отчет 5.0](#page-0-1)

## <span id="page-0-0"></span>Общая информация

Форма Сведения о застрахованном лице утверждена Приказом ФСС РФ от 04.02.2021 № 26 в Приложении №2.

Сведения направляются страхователями при приеме (увольнении) работника либо при изменении сведений по его инициативе.

Срок предоставления: не позднее трех рабочих дней с момента представления сведений сотрудником (п. 7 ч. I Постановления Правительства РФ от 23.11.2021 № 2010).

Состав сведений:

- фамилия, имя, отчество застрахованного лица;
- дата рождения;
- СНИЛС;
- ИНН (при наличии);
- способ получения пособия и реквизиты для перечисления пособия.

Сведения передаются исключительно в электронном виде. После предоставления в ФСС указанных сведений работодатель сможет получать ув<mark>ед</mark>омления об ЭЛН, открытых сотрудникам, запросы недостающих данных для назначения пособия и направлять уточненные данные для расчета пособий.

Примечание от ФСС: Сроки направления сведений о работниках (застрахованных лицах), работающих в организации на 01.01.2022 года, действующим законодательством не установлены. Но ФСС рекомендует отправить сведения по всем сотрудникам.

## <span id="page-0-1"></span>Создание формы в Астрал Отчет 5.0

Для создания формы Сведения о застрахованном лице нажмите кнопку Добавить документ (1) Создать (2) ФСС СЭДО (3) Сведения о застрахованном лице (4):

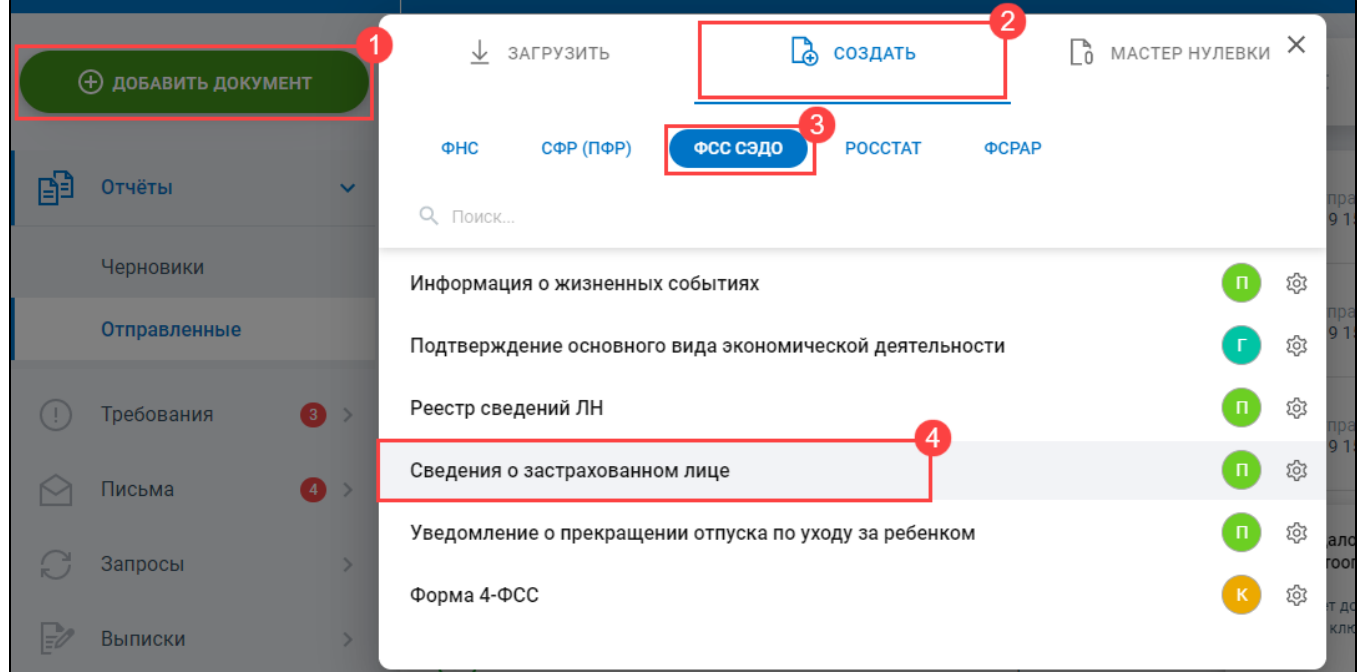

Форма откроется в редакторе отчетов:

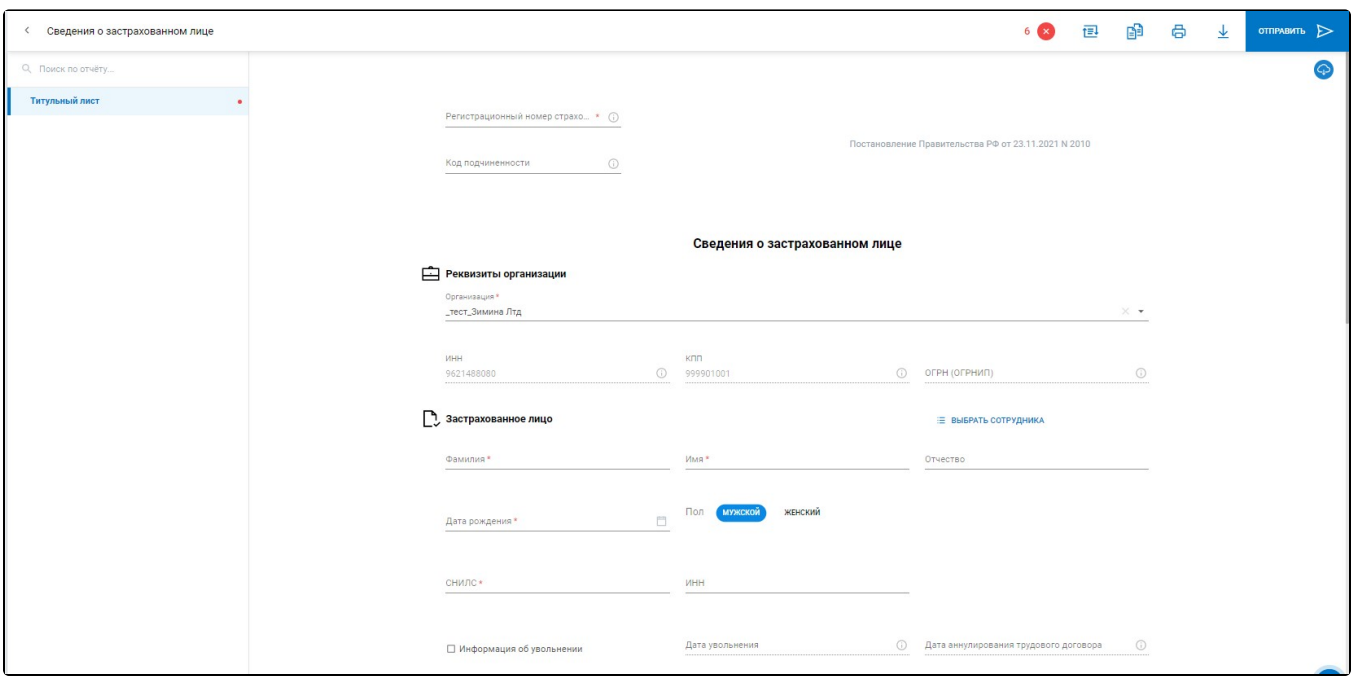

Заполните форму вручную или воспользуйтесь справочником сотрудников.

Дополнительно доступен импорт формы, сформированный в любой программе. Основное условие для успешного импорта - форма должна соответствовать формату ФСС.

После сохранения или импорта форма будет доступна в реестре Пособия и больничные Черновики.

Отправленные сведения доступны в реестре Пособия и больничные Сведения о ЗЛ.

Ма<u>ск</u>а имени файла для формы **Сведения о застрахованном лице** не установлена ФСС, в связи с этим для удобства пользователя реализован импорт в Астрал Отчет 5.0 с использованием любой маски.

В связи с тем, что в импортируемых отчетах отсутствует информация об организации, для импорта отчетов под нужную организацию рекомендуем выбрать ее в шапке профиля:

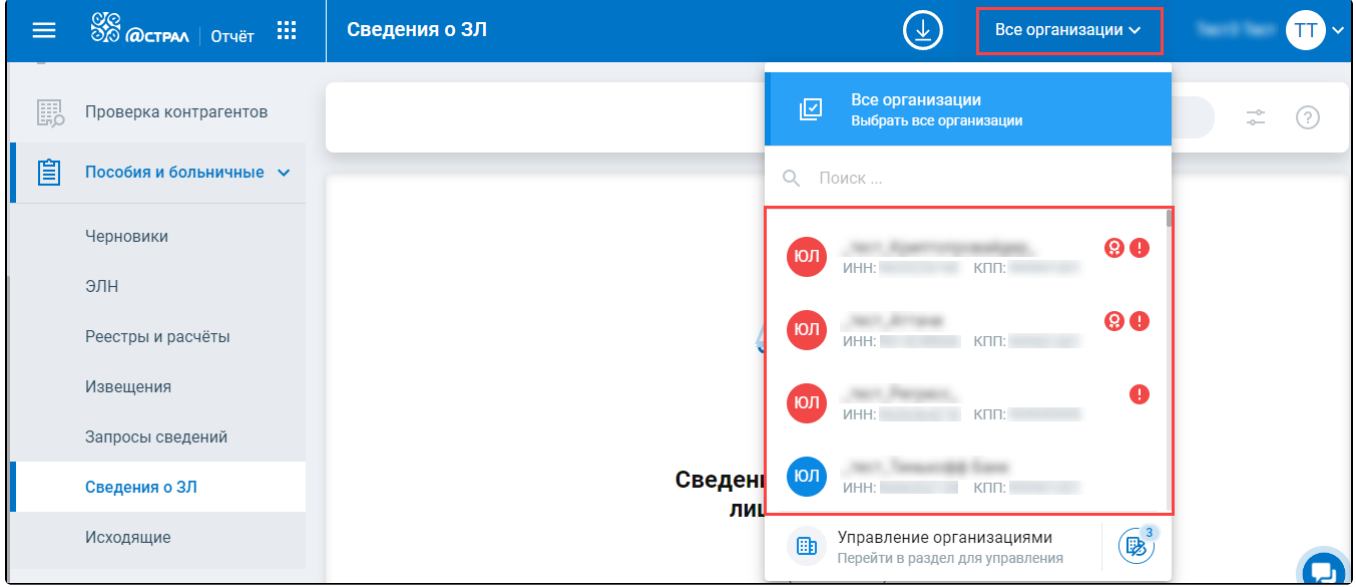

Ознакомиться с этапами отправки и результатами обработки можно в детальной информации, выгрузив или открыв на печать необходимую транзакцию:

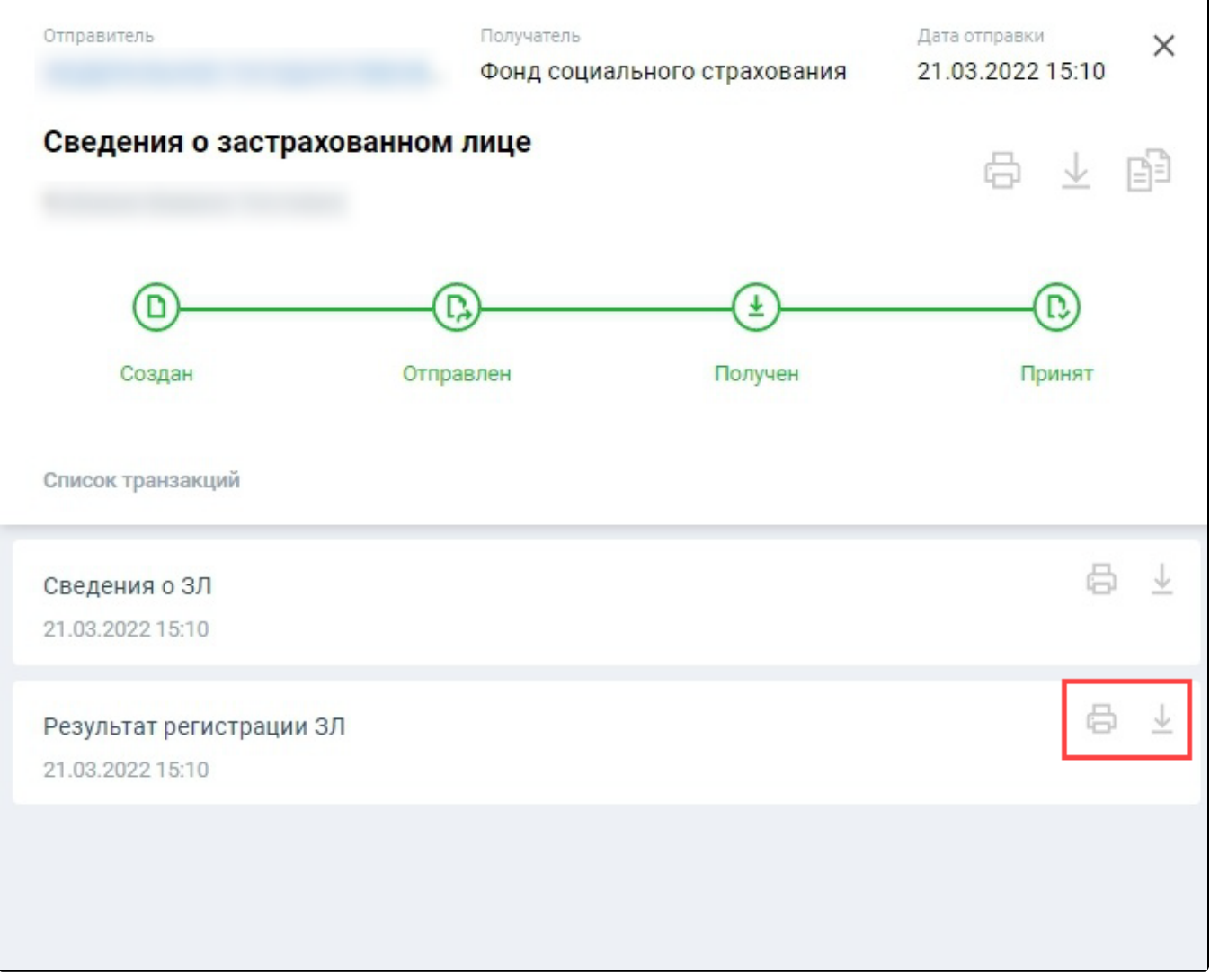